Utilītas Computer Setup (F10) rokasgrāmata<br>(Computer Setup (F10) Utility Guide)<br>Biznesa datori

© Copyright 2008 Hewlett-Packard Development Company, L.P. Šajā dokumentā iekļautā informācija var tikt mainīta bez iepriekšēja brīdinājuma.

Microsoft, Windows un Windows Vista ir korporācijas Microsoft Office preču zīmes vai reģistrētas preču zīmes Amerikas Savienotajās Valstīs un/vai citās valstīs.

HP produktu un pakalpojumu garantijas ir izklāstītas šiem izstrādājumiem un pakalpojumiem pievienotajos garantijas paziņojumos. Nekas no šeit minētā nav interpretējams kā papildu garantija. HP neatbild par šajā tekstā pieļautām tehniskām un redakcionālām kļūdām vai izlaidumiem.

Šajā dokumentā ir ietverta patentēta informācija, ko aizsargā autortiesības. Nevienu šī dokumenta daļu nedrīkst kopēt, reproducēt vai tulkot kādā citā valodā bez Hewlett Packard Company iepriekšējas rakstveida piekrišanas.

Utilītas Computer Setup (F10) rokasgrāmata

Biznesa datori

Pirmais izdevums (2008. gada jūlijs)

Dokumenta daļas numurs: 490846-E11

### **Par šo grāmatu**

Šajā rokasgrāmatā sniegtas utilītas Computer Setup izmantošanas instrukcijas. Šī utilītprogramma paredzēta datora noklusējuma iestatījumu pārkonfigurēšanai un modificēšanai, kad tiek uzstādīta jauna aparatūra, kā arī apkopei.

- **BRĪDINĀJUMS!** Šādi izcelts teksts nozīmē, ka norādījumu neievērošanas gadījumā iespējams gūt fiziskas traumas vai var tikt apdraudēta dzīvība.
- **UZMANĪBU!** Šādi izcelts teksts nozīmē, ka, neievērojot norādījumus, var sabojāt aparatūru vai zaudēt informāciju.
- **PIEZĪME** Šādi tiek izcelts teksts ar svarīgu papildinformāciju.

# **Saturs**

### Utilita Computer Setup (F10)

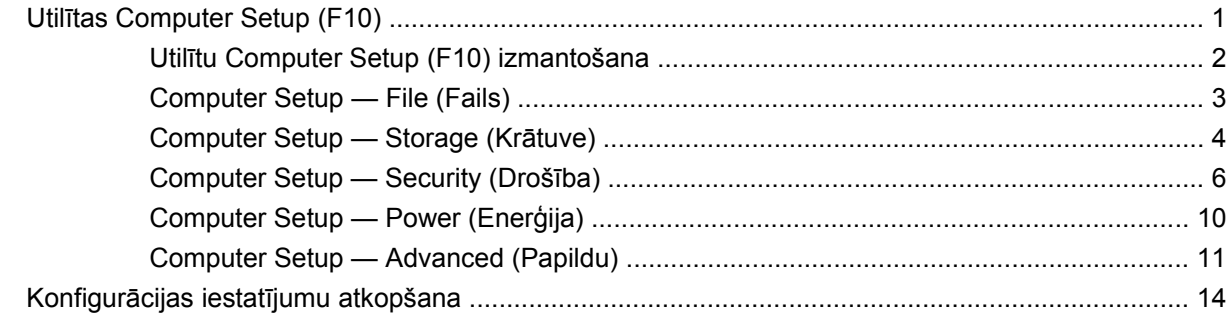

# <span id="page-6-0"></span>**Utilīta Computer Setup (F10)**

# **Utilītas Computer Setup (F10)**

Izmantojiet utilītu Computer Setup (F10), lai veiktu šādas darbības:

- Mainītu rūpnīcas noklusējuma iestatījumus.
- lestatītu sistēmas datumu un laiku.
- Iestatītu, skatītu, mainītu vai pārbaudītu sistēmas konfigurāciju, tajā skaitā procesora, grafikas, atmiņas, audio, krātuves, sakaru un ievades ierīču iestatījumus.
- Mainītu sāknējamo ierīču, piemēram, cieto disku dziņu, diskešu diskdziņu, optisko diskdziņu vai USB zibatmiņas datu nesēju sāknēšanas secību.
- Iespējotu Quick Boot (Ātrā sāknēšana), kas darbojas ātrāk nekā Full Boot (Pilnā sāknēšana), bet kuras laikā netiek izpildīti visi tie diagnostikas testi, kas tiek izpildīti, veicot Full Boot. Sistēmu var iestatīt, lai:
	- ❑ vienmēr veiktu ātro sāknēšanu Quick Boot (noklusējums),
	- ❑ periodiski veiktu pilno sāknēšanu Full Boot (ik pēc 1–30 dienām) vai
	- ❑ vienmēr veiktu pilno sāknēšanu Full Boot.
- lestatītu Post Messages (POST ziņojumi) uz Enabled (Iespējots) vai Disabled (Atspējots), lai mainītu ieslēgšanas paštesta (POST — Power-On Self-Test) ziņojumu attēlošanas statusu. Post Messages Disabled (POST ziņojumi atspējoti) aizliedz vairākuma POST ziņojumu, piemēram, atmiņas skaitīšanas, produkta nosaukuma un citu ziņojumu, kas nav kļūdas teksti, rādīšanu. Ja rodas POST kļūda, tā tiek rādīta neatkarīgi no izvēlētā režīma. Lai POST laikā manuāli ieslēgtu Post Messages Enabled (POST ziņojumi iespējoti), nospiediet jebkuru taustiņu (izņemot funkciju taustiņus no F1 līdz F12).
- Izveidotu Ownership Tag (Īpašnieka tags) tekstu, kas tiek rādīts katrā sistēmas ieslēgšanas un restartēšanas reizē.
- levadītu Asset Tag (Īpašuma tags) vai šim datoram piešķirto uzņēmuma īpašuma identifikācijas numuru.
- lespējotu ieslēgšanas paroles vaicāšanu sistēmas restartēšanas (siltās sāknēšanas) laikā, kā arī ieslēgšanas laikā.
- Izveidotu iestatījumu paroli, lai kontrolētu piekļuvi utilītai Computer Setup (F10) un šajā sadaļā aprakstītajiem iestatījumiem.
- Slēgtu iebūvēto ievadizvades funkcionalitāti (ieskaitot seriālo, USB un paralēlo portu, audio un iegultās NIC), lai to nevarētu izmantot, kamēr tā netiek atslēgta.
- <span id="page-7-0"></span>lespējotu vai atspējotu sāknēšanu no noņemamajiem datu nesējiem.
- lespējotu vai atspējotu pārmantoto diskešu rakstīšanas iespēju (ja aparatūra to atbalsta).
- Novērstu atklātās sistēmas konfigurācijas kļūdas, kas netiek automātiski labotas POST laikā.
- Replicētu sistēmas iestatījumus, saglabājot informāciju par sistēmas konfigurāciju disketē un atjaunojot tos vienā vai vairākos datoros.
- Izpildītu paštestus noteiktā ATA cietajā diskā (ja to atbalsta diskdzinis).
- lespējotu vai atspējotu DriveLock drošību (ja to atbalsta diskdzinis).

### **Utilītu Computer Setup (F10) izmantošana**

Utilītai Computer Setup var piekļūt, tikai ieslēdzot datoru vai restartējot sistēmu. Lai piekļūtu izvēlnei Computer Setup Utilities (Datora iestatīšanas utilītas), rīkojieties šādi:

- **1.** Ieslēdziet vai restartējiet datoru. Operētājsistēmā Microsoft Windows noklikšķiniet uz **Start** (Sākt) > **Shut Down** (Beidzēt) > **Restart** (Restartēt).
- **2.** Lai pieslēgtos Computer Setup, pēc datora ieslēgšanas nospiediet F10, kad monitora indikators kļūst zaļš. Nospiediet taustiņu Enter, lai apietu nosaukumlapu, ja tas ir nepieciešams.
- **PIEZĪME** Ja taustiņš F10 netiek nospiests īstajā brīdī, utilītai var piekļūt, restartējot datoru un vēlreiz nospiežot un turot taustiņu F10, kad monitora indikators kļūst zaļš.
- **3.** Sarakstā izvēlieties vēlamo valodu un nospiediet taustiņu Enter.
- **4.** Izvēlnē Computer Setup Utilities (Datora uzstādīšanas utilītas) ir redzami pieci virsraksti: File (Fails), Storage (Krātuve), Security (Drošība), Power (Ieslēgt/izslēgt) un Advanced (Papildu).
- **5.** Lai izvēlētos atbilstošo virsrakstu, izmantojiet bulttaustiņus (Pa kreisi un Pa labi). Izmantojiet bulttaustiņus (Uz augšu un Uz leju), lai izvēlētos nepieciešamo opciju, tad nospiediet taustiņu Enter. Lai atgrieztos izvēlnē Computer Setup Utilities (Datora iestatīšanas utilītas), nospiediet taustiņu Esc.
- **6.** Lai lietotu un saglabātu izmaiņas, izvēlieties **File** (Fails) > **Save Changes and Exit** (Saglabāt izmaiņas un iziet).
	- Ja veicāt izmaiņas, kuras nevēlaties lietot, izvēlieties **Ignore Changes and Exit** (Ignorēt izmaiņas un iziet).
	- Lai atjaunotu rūpnīcas iestatījumus vai iepriekš saglabātos noklusējuma iestatījumus (dažiem modeļiem), izvēlieties **Apply Defaults and Exit** (Lietot noklusējumus un iziet). Šī opcija atjaunos sistēmas sākotnējos rūpnīcas noklusējuma iestatījumus.
- **UZMANĪBU!** NEIZSLĒDZIET datora elektropadevi, kamēr ROM tiek saglabātas utilītas Computer Setup (F10) izmaiņas, jo tādējādi iespējama CMOS datu bojāšana. Datoru var droši izslēgt tikai pēc iziešanas no ekrāna F10 Setup (Iestatīšana).

#### **Tabula 1 Utilīta Computer Setup (F10)**

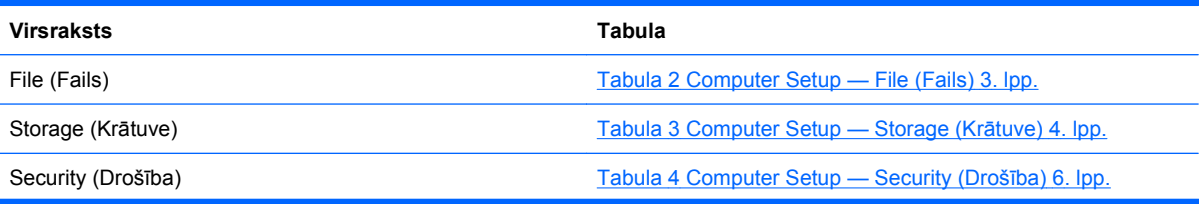

#### <span id="page-8-0"></span>**Tabula 1 Utilīta Computer Setup (F10) (turpinājums)**

Power (Enerģija) [Tabula 5 Computer Setup — Power \(Ener](#page-15-0)ģija) 10. lpp.

Advanced (Papildu) [Tabula 6 Computer Setup — Advanced \(Papildu\)](#page-16-0) (pieredzē[jušiem lietot](#page-16-0)ājiem) 11. lpp.

## **Computer Setup — File (Fails)**

**PIEZĪME** Atbalsts programmas Computer Setup konkrētām opcijām var mainīties atkarībā no aparatūras konfigurācijas.

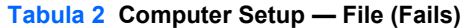

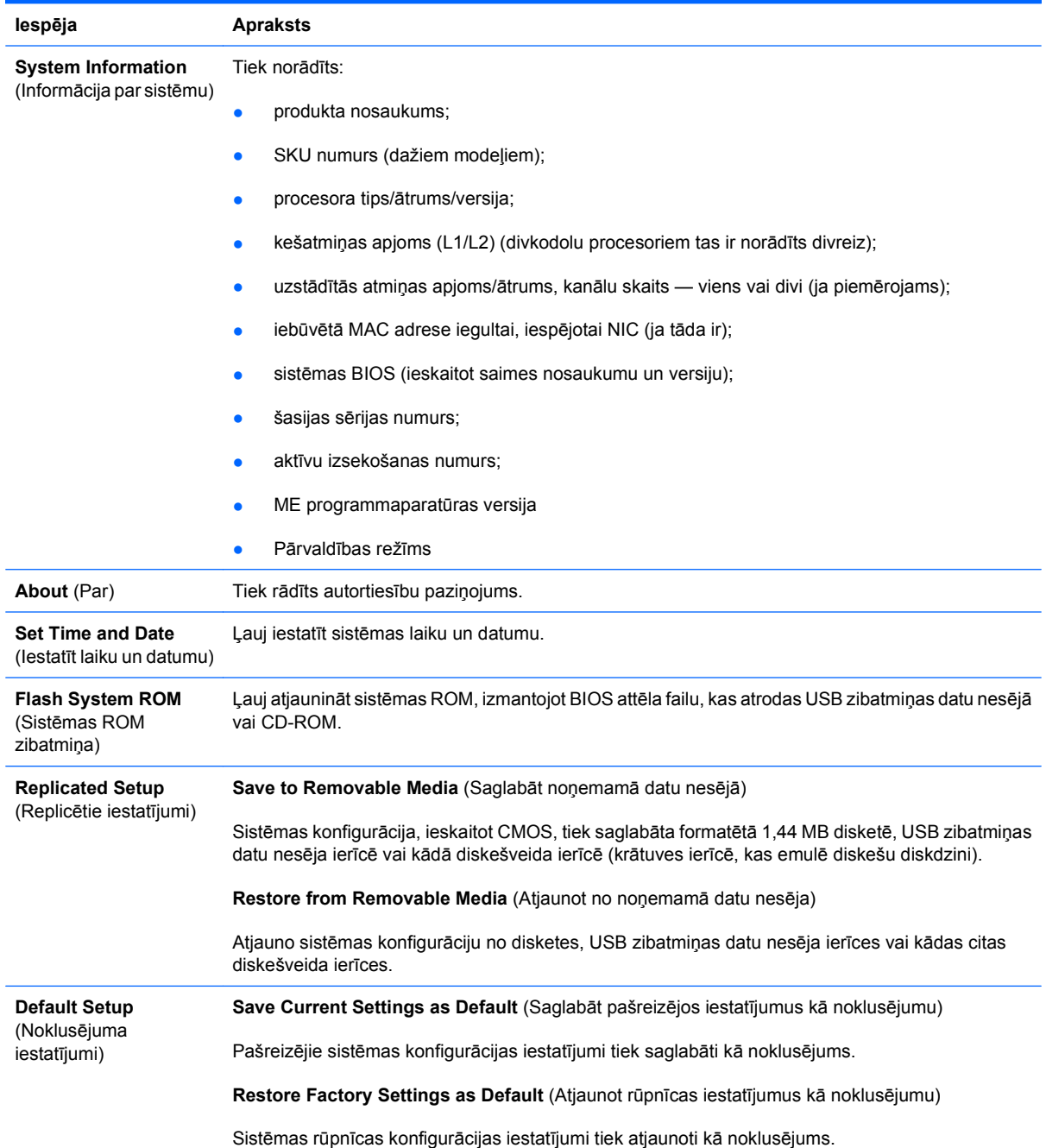

#### <span id="page-9-0"></span>**Tabula 2 Computer Setup — File (Fails) (turpinājums)**

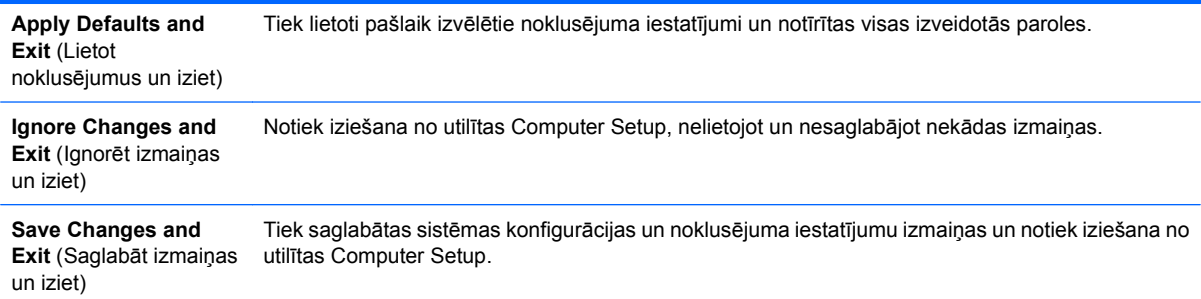

# **Computer Setup — Storage (Krātuve)**

**PIEZĪME** Atbalsts programmas Computer Setup konkrētām opcijām var mainīties atkarībā no aparatūras konfigurācijas.

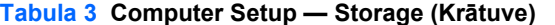

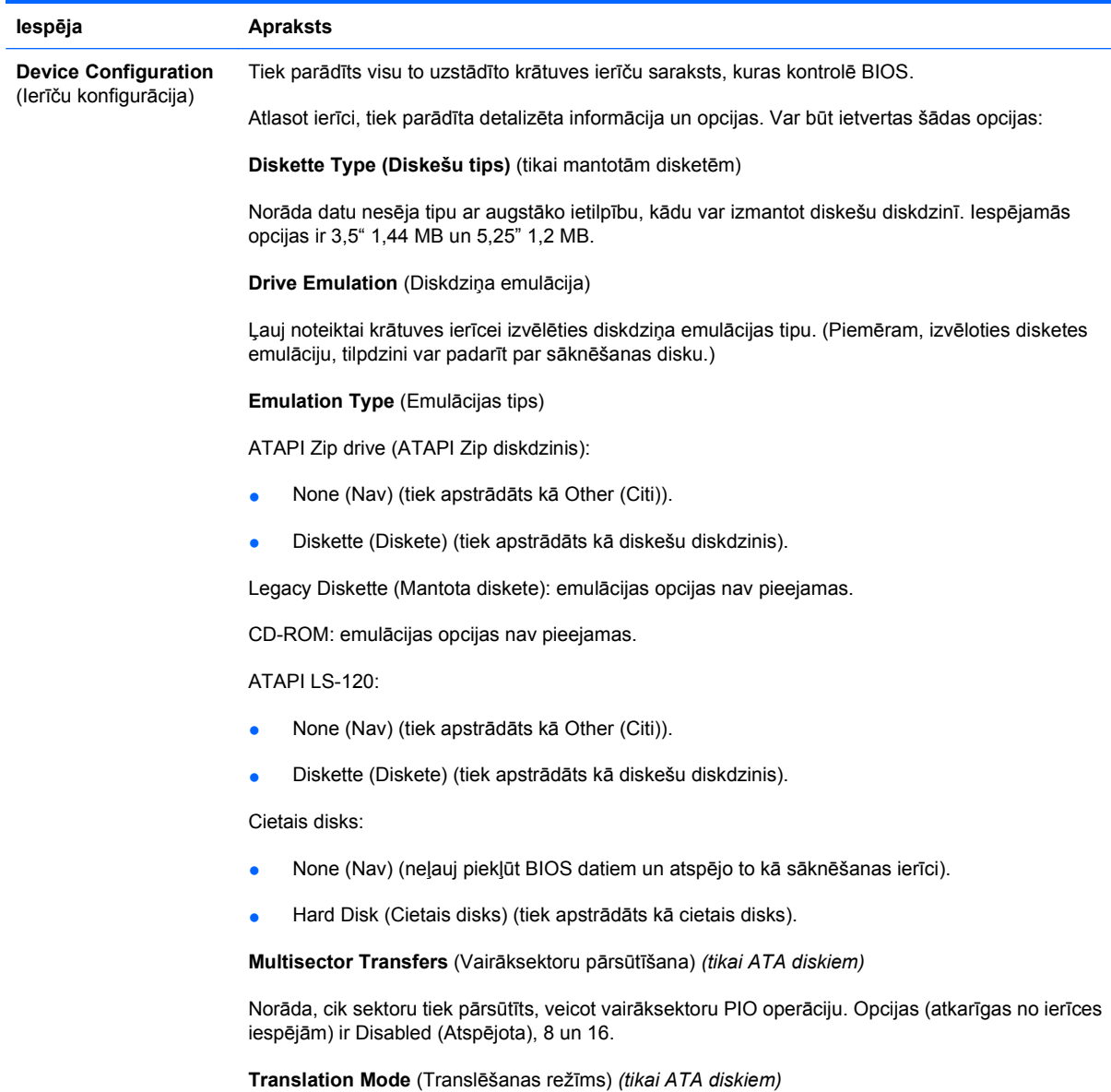

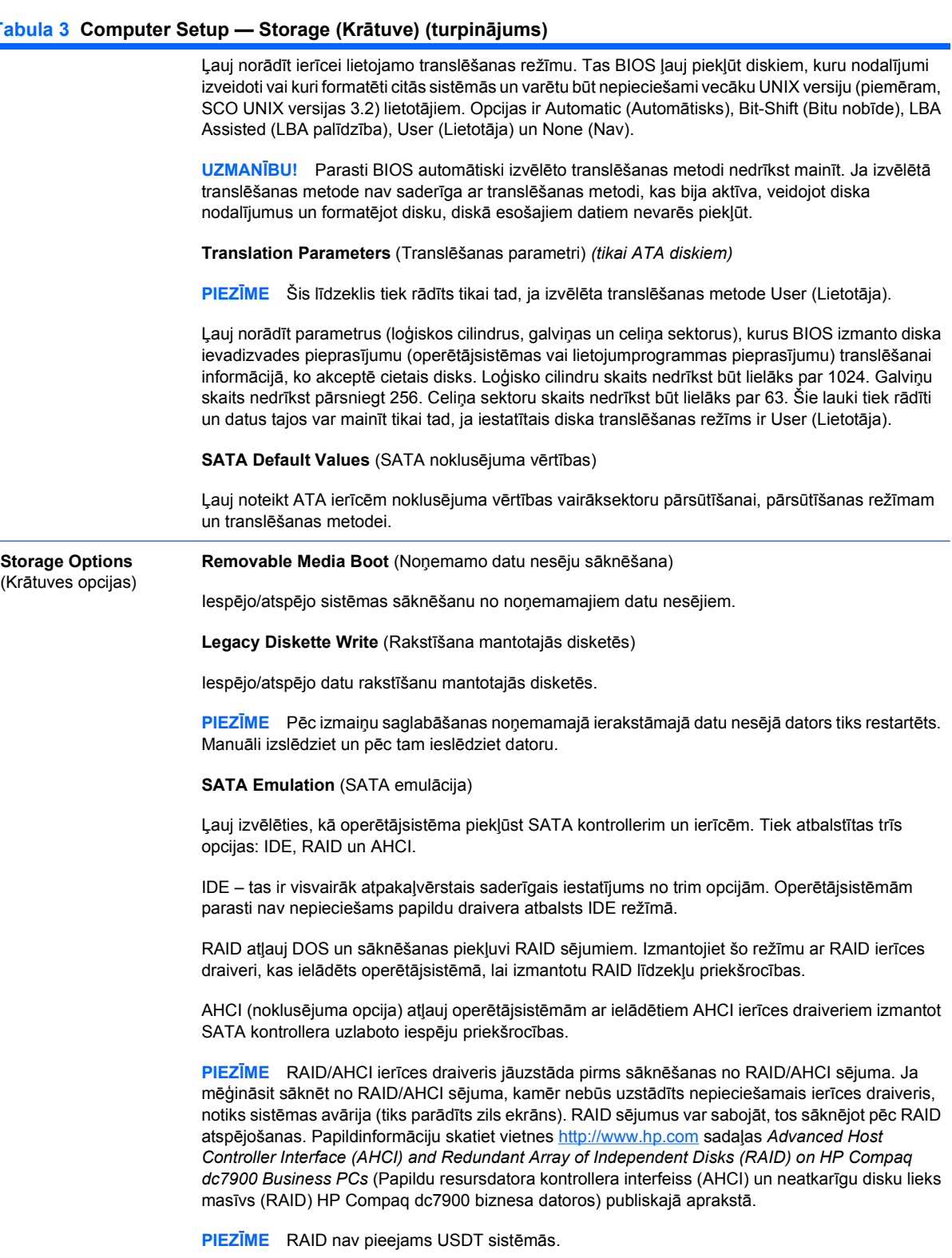

**Max eSATA Speed** (Maks. eSATA ātrums)

Atļauj kā maksimālo eSATA ātrumu izvēlēties 1,5 Gb/s vai 3,0 Gb/s. Pēc noklusējuma ātrums ir ierobežots ar 1,5 Gb/s, lai panāktu maksimālo uzticamību.

**UZMANĪBU!** Pirms iespējot 3,0 Gb/s ātrumu, sazinieties ar eSATA diskdziņa un kabeļa ražotāju. Dažas diskdziņu un kabeļu kombinācijas ar ātrumu 3,0 Gp/s var nedarboties droši.

<span id="page-11-0"></span>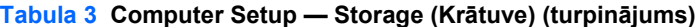

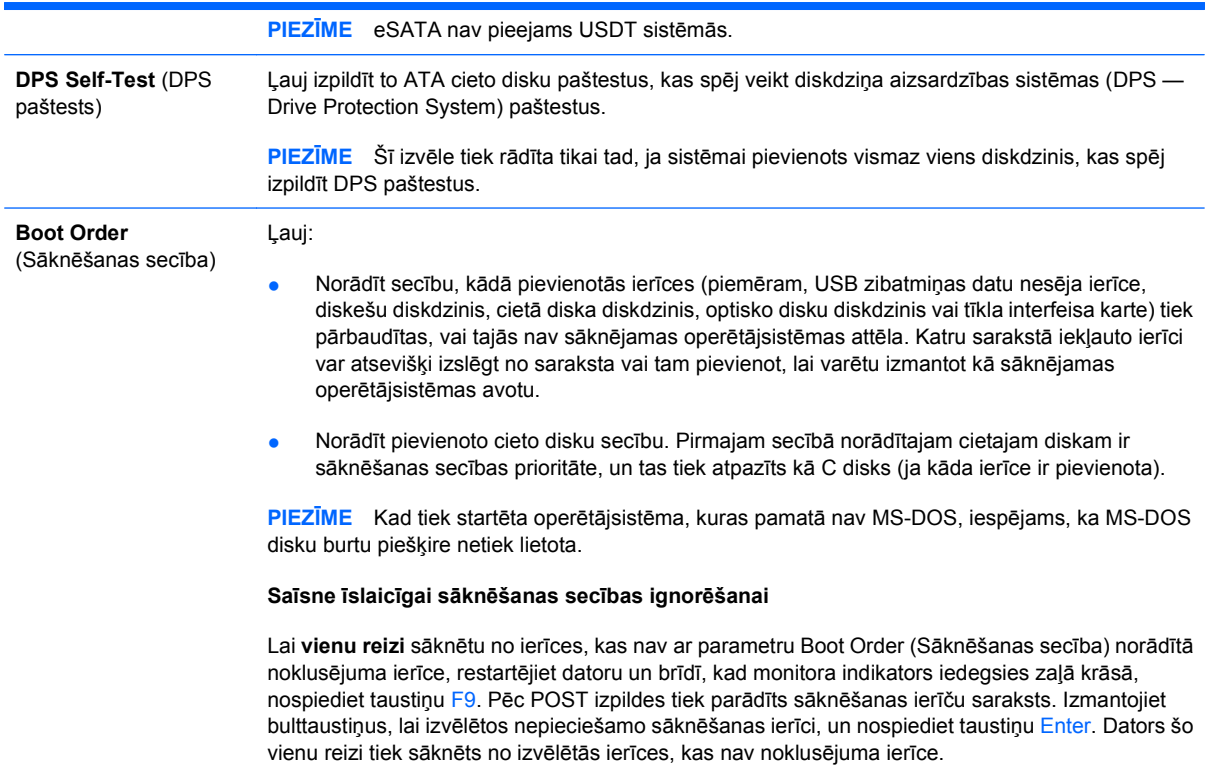

# **Computer Setup — Security (Drošība)**

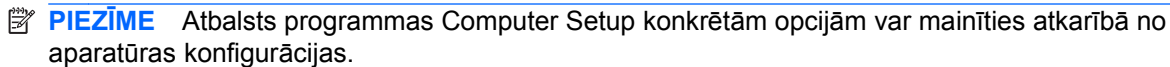

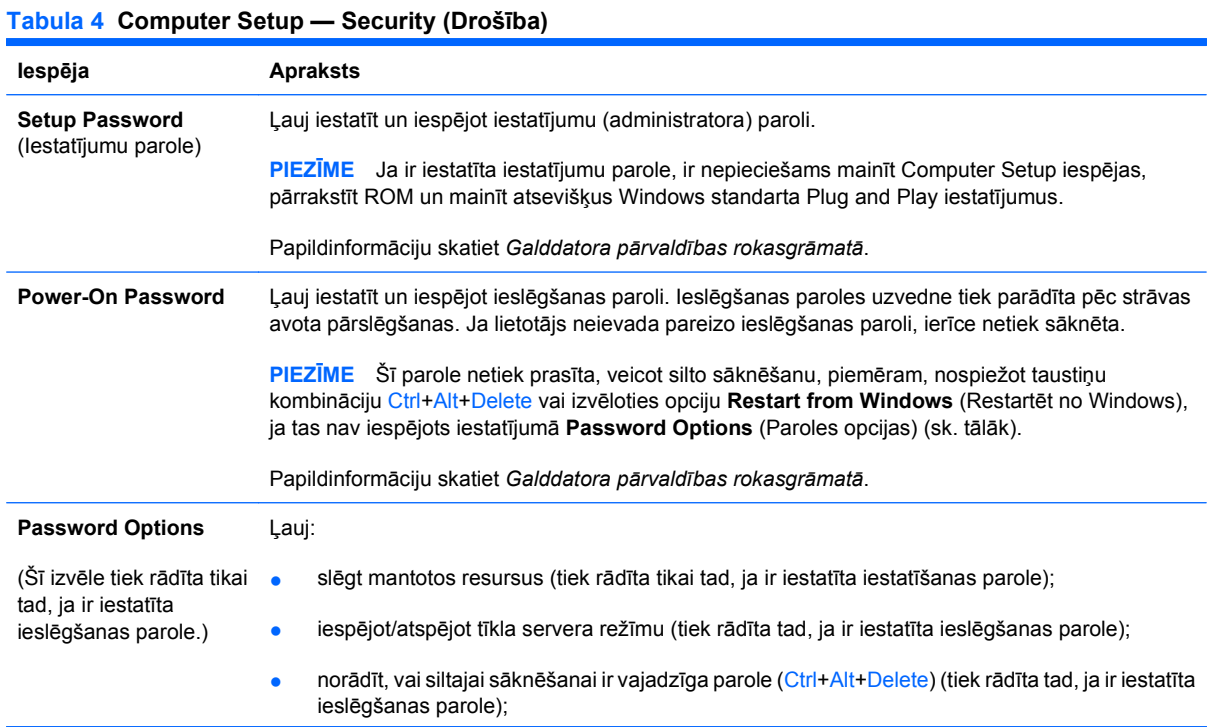

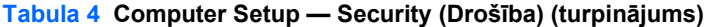

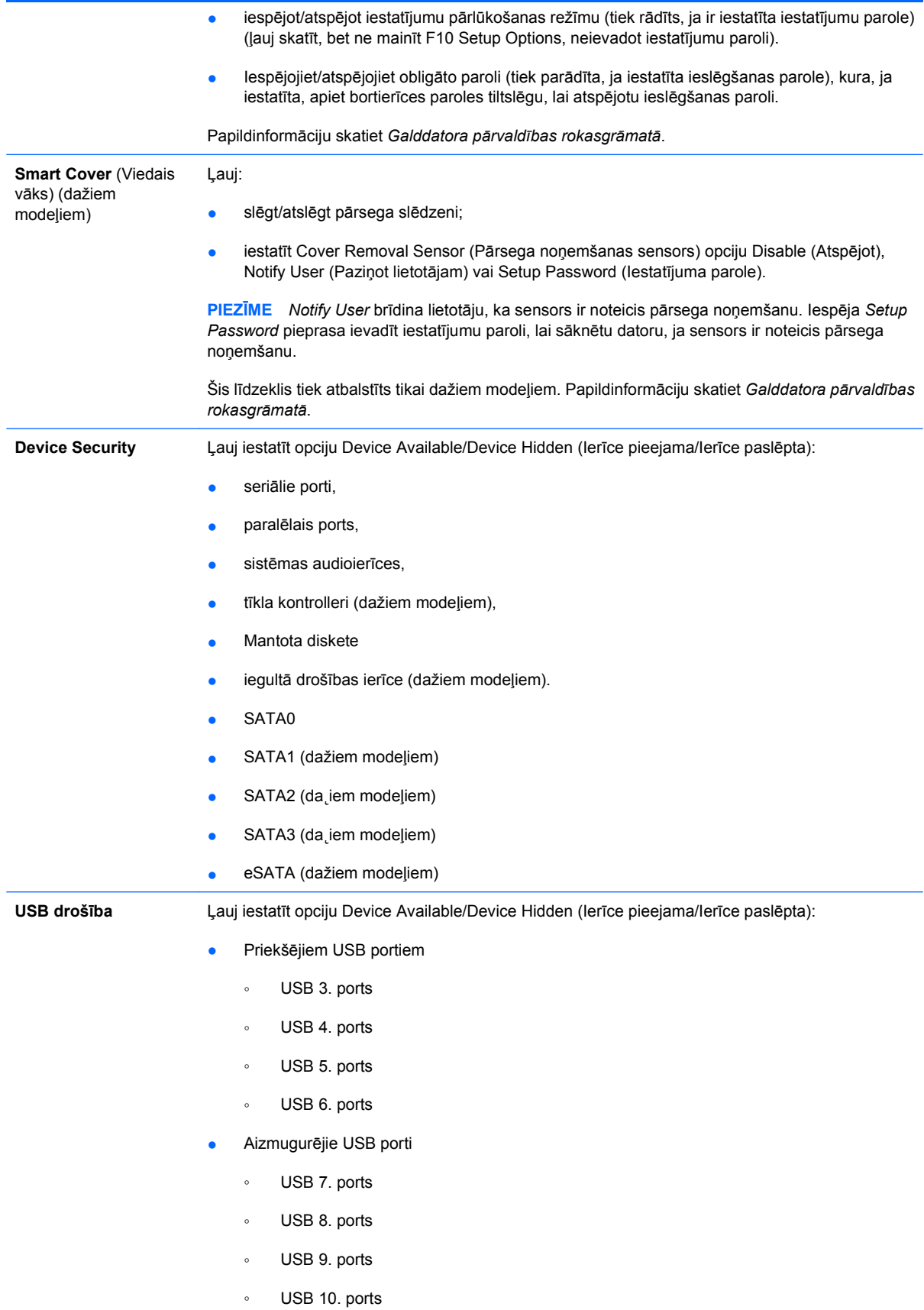

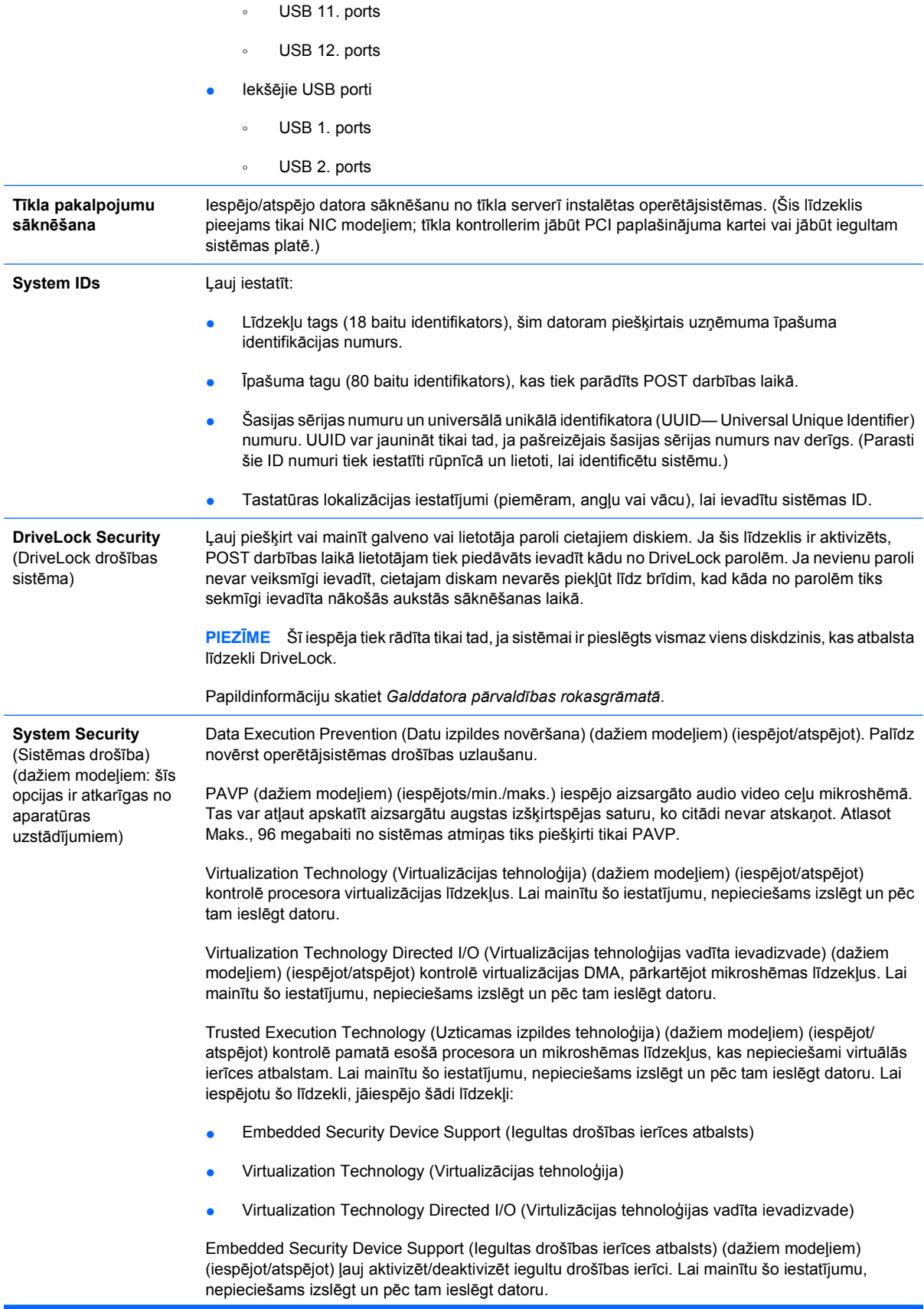

**PIEZĪME** Lai konfigurētu iegultu drošības ierīci, jāiestata iestatījumu parole.

Reset to Factory Settings (Atjaunot rūpnīcas iestatījumus) (dažiem modeļiem) (neatjaunot/ atjaunot). Rūpnīcas noklusējumu atjaunošana dzēš visas drošības atslēgas. Lai mainītu šo iestatījumu, nepieciešams izslēgt un pēc tam ieslēgt datoru.

**UZMANĪBU!** Iegulta drošības ierīce ir daudzu drošības shēmu kritisks komponents. Dzēšot drošības atslēgas, tiek liegta piekļuve datiem, ko aizsargā iegulta drošības ierīce. Izvēloties opciju Reset to Factory Settings (Atjaunot rūpnīcas iestatījumus), var zaudēt svarīgus datus.

- Power-on authentication support (Ieslēgšanas autentificēšanas atbalsts) (dažiem modeļiem) (iespējot/atspējot) kontrolē ieslēgšanas paroles autentificēšanas shēmu, kas izmanto iegultu drošības ierīci. Lai mainītu šo iestatījumu, nepieciešams izslēgt un pēc tam ieslēgt datoru.
- Reset authentication credentials (Atjaunot autentificēšanas akreditācijas datus) (dažiem modeļiem) (Neatjaunot/atjaunot). Atlasot opciju Reset (Atjaunot), tiek atspējots ieslēgšanas autentificēšanas atbalsts un iegultā drošības ierīcē notīrīta informācija par autentificēšanu. Lai mainītu šo iestatījumu, nepieciešams izslēgt un pēc tam ieslēgt datoru.

OS management of Embedded Security Device (Operētājsistēmas iegultās drošības ierīces pārvaldība) (dažiem modeļiem) (iespējot/atspējot) - šī opcija ļauj lietotājiem ierobežot operētājsistēmas kontroli pār iegultu drošības ierīci. Lai mainītu šo iestatījumu, nepieciešams izslēgt un pēc tam ieslēgt datoru. Šī opcija nodrošina, ka lietotājs var ierobežot operētājsistēmas kontroli pār iegultu drošības ierīci.

Reset of Embedded Security Device through OS (legultas drošības ierīces atiestatīšana, izmantojot operētājsistēmu) (dažiem modeļiem) (iespējot/atspējot) nodrošina, ka lietotājs var ierobežot operētājsistēmas iespēju pieprasīt opcijas Reset to Facory Settings of the Embedded Security Device (Atjaunot iegultas drošības ierīces rūpnīcas iestatījumus) izpildi. Lai mainītu šo iestatījumu, nepieciešams izslēgt un pēc tam ieslēgt datoru.

**PIEZĪME** Lai iespējotu šo opciju, jāiestata iestatījumu parole.

Smart Card BIOS Password Support (Viedkartes BIOS paroles atbalsts) (dažiem modeļiem) (iespējot/atspējot) ļauj lietotājam iespējot/atspējot viedkartes izmantošanu iestatījumu un ieslēgšanas paroļu vietā. im iestatījumam nepieciešama papildu ProtectTools® inicializācija, pirms opcija sāk darboties.

**Setup Security Level** (Iestatījumu drošības līmenis) Nodrošina metodi, kas lietotājiem ļauj piešķirt ierobežotu piekļuvi iespējai mainīt norādītās iestatījumu opcijas bez nepieciešamības zināt iestatījumu paroli. Šis līdzeklis administratoram sniedz elastīgas iespējas aizsargāt svarīgu iestatījuma opciju izmaiņas, ļaujot lietotājam skatīt sistēmas iestatījumus un konfigurēt nebūtiskas opcijas. Administrators norāda piekļuves tiesības atsevišķām iestatījumu opcijām, izmantojot iestatījumu drošības līmeņa izvēlni. Pēc noklusējuma visām iestatījumu opcijām tiek piešķirta iestatījumu parole, norādot, ka lietotājam POST laikā ir jāievada pareizā iestatījumu parole, lai varētu mainīt kādu opciju. Administrators atsevišķiem elementiem var iestatīt vērtību None (Nav), norādot, ka lietotājs var veikt norādīto opciju izmaiņas, ja iestatījumiem tiek piekļūts, izmantojot nederīgu paroli. Ja iespējota ieslēgšana parole, izvēle None tiek aizstāta ar ieslēgšanas paroli.

> **PIEZĪME** Lai lietotājs piekļūtu iestatījumiem, nezinot iestatījumu paroli, ir jāiespējo iestatījumu pārlūkošanas režīms.

# <span id="page-15-0"></span>**Computer Setup — Power (Enerģija)**

**PIEZĪME** Atbalsts programmas Computer Setup konkrētām opcijām var mainīties atkarībā no aparatūras konfigurācijas.

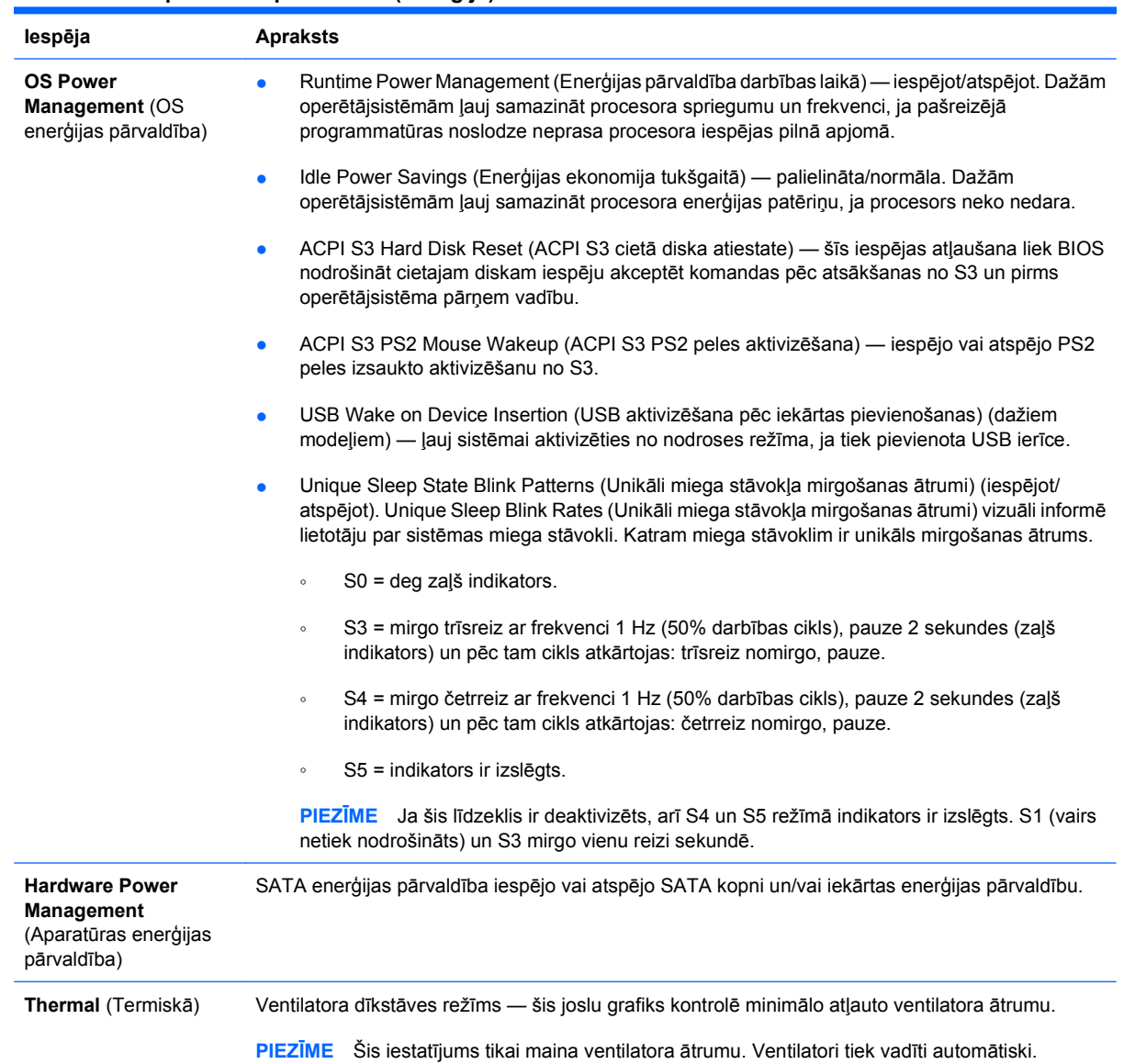

#### **Tabula 5 Computer Setup — Power (Enerģija)**

## <span id="page-16-0"></span>**Computer Setup — Advanced (Papildu)**

**PIEZĪME** Atbalsts programmas Computer Setup konkrētām opcijām var mainīties atkarībā no aparatūras konfigurācijas.

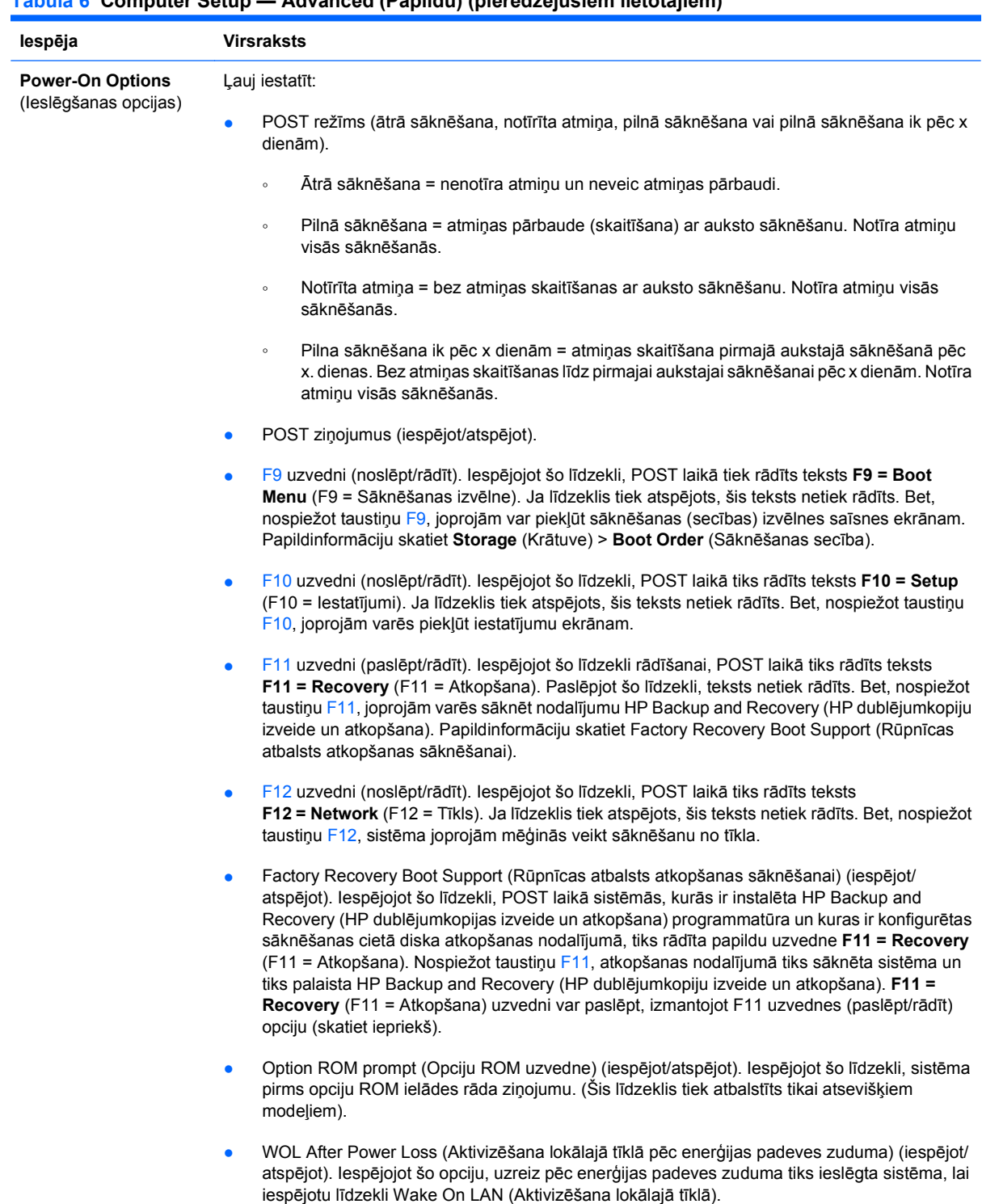

### **Tabula 6 Computer Setup — Advanced (Papildu) (pieredzējušiem lietotājiem)**

### **Tabula 6 Computer Setup — Advanced (Papildu) (pieredzējušiem lietotājiem) (turpinājums)**

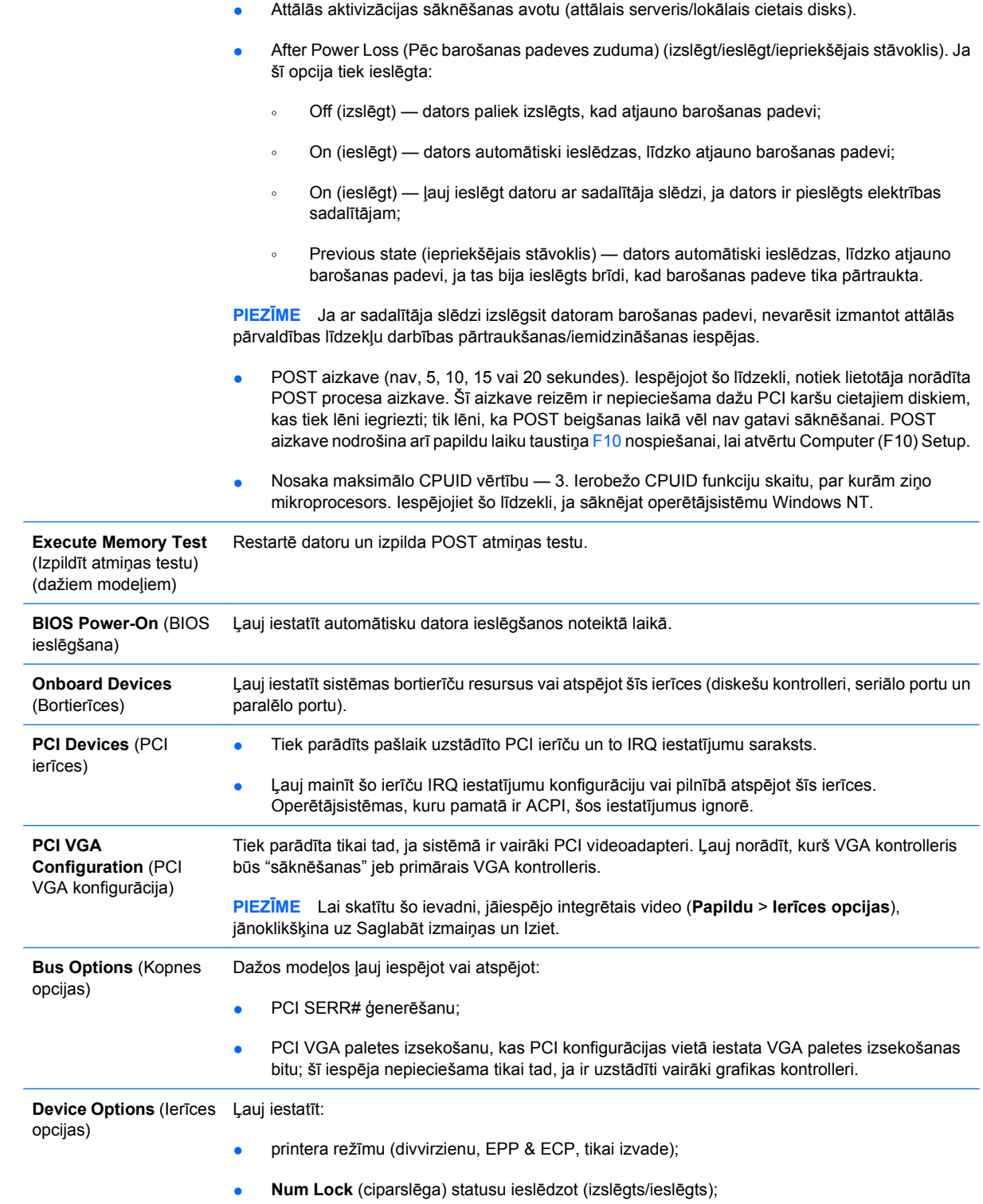

- S5 Wake on LAN (S5 aktivizēšana lokālajā tīklā) (iespējot/atspējot).
	- Atspējojot aktivizēšanu lokālajā tīklā izslēgtā stāvoklī (S5), izmantojiet bulttaustiņus (pa kreisi un pa labi), lai izvēlētos izvēlni **Papildu** > **Ierīces opcijas** un līdzeklim **S5 Wake on LAN** (S5 aktivizēšana lokālajā tīklā) iestatītu **Atspējot**. Šādi tiek panākts mazākais iespējamais datora barošanas patēriņš S5 laikā. Tas neietekmē iespēju datoru aktivizēt lokālajā tīklā, ja bijusi pārtraukta datora darbība vai tas ir bijis hibernācijas stāvoklī, bet neļauj to aktivizēt S5 gadījumā, izmantojot tīklu. Netiek ietekmēta tīkla savienojuma darbība, kad dators ir ieslēgts.
	- Ja tīkla savienojums nav nepieciešams, pilnībā atspējojiet tīkla kontrolleri (NIC), izmantojot bulttaustiņus (kreiso un labo), lai atlasītu **Security** (Drošība) izvēlnē > **Device Security** (Ierīces drošība). Iestatiet opciju **Network Controller** (Tīkla kontrolleris) **Device Hidden** (Ierīce paslēpta). Tas operētājsistēmai neļauj izmantot tīkla kontrolleri un samazina datora strāvas patēriņu S5 gadījumā.
- Procesora kešatmiņu (iespējot/atspējot).
- Integrated Video (Iebūvētais video) (iespējot/atspējot). Ļauj vienlaikus izmantot iebūvēto video un PCI Up Solution video (pieejams tikai dažos modeļos).

**PIEZĪME** Lai varētu atlasīt primāro VGA kontrollera videoierīci, pēc integrētā video iespējošanas un izmaiņu saglabāšanas opcijā **Papildu** tiek parādīts jauns izvēlnes vienums.

Ievietojot PCI Express videokarti, automātiski tiek atspējots Integrated Video (Iebūvētais video). Ja ieslēgts PCI Express video, Integrated Video (Iebūvētais video) jāpaliek atspējotam.

- Multi-Processor (Vairāki procesori) (iespējot/atspējot). Šo opciju var izmantot, lai operētājsistēmā atspējotu vairāku procesoru atbalstu.
- lekšējais skaļrunis (dažiem modeļiem) (neietekmē ārējos skaļruņus).
- Monitor Tracking (Monitora izsekošana) (iespējot/atspējot). Ļauj BIOS saglabāt monitora aktīva informāciju.
- NIC PXE Option ROM Download (NIC PXE opciju ROM lejupielāde) (iespējot/atspējot). BIOS ir iebūvēta NIC opciju ROM, kas datoram ļauj sāknēt caur tīklu, izmantojot PXE serveri. Tas parasti tiek izmantots uzņēmuma attēla lejupielādei cietajā diskā. NIC opciju ROM aizņem atmiņas apgabalu, kas mazāks par 1 MB (parasti tiek saukts par DOS saderības cauruma (DCH — DOS Compatibility Hole) vietu). Šīs vietas apjoms ir ierobežots. Šī F10 opcija lietotājiem ļauj atspējot šīs iegultās NIC opcijas ROM lejupielādi, atvēlot vairāk DCH vietas papildu PCI kartēm, kurām, iespējams, ir nepieciešama opciju ROM vieta. Pēc noklusējuma ir iespējota NIC opciju ROM.

#### <span id="page-19-0"></span>**Tabula 6 Computer Setup — Advanced (Papildu) (pieredzējušiem lietotājiem) (turpinājums)**

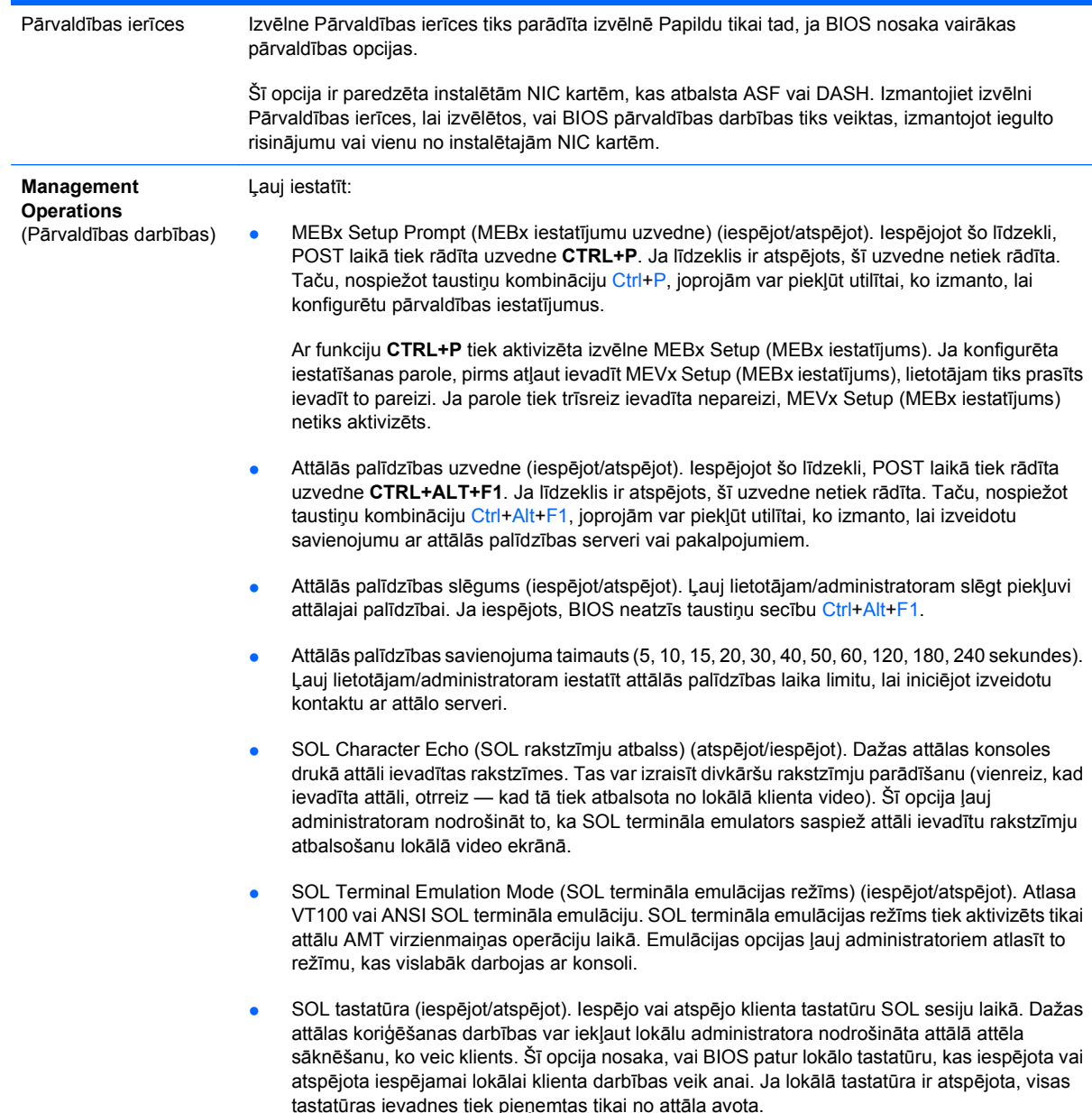

# **Konfigurācijas iestatījumu atkopšana**

Lai izmantotu šo atkopšanas metodi, utilītā Computer Setup (F10), pirms rodas **atjaunošanas** nepieciešamība, jāizpilda komanda **Save to Removable Media** (Saglabāt noņemamā datu nesējā). (Skatiet utilītas Computer Setup failu tabulas sadaļu [Save to Removable Media \(Saglab](#page-8-0)āt noņemamā [datu nes](#page-8-0)ējā) 3. lpp. )

**PIEZĪME** Visus modificētos datora konfigurācijas iestatījumus ir ieteicams saglabāt disketē, USB zibatmiņas datu nesēja ierīcē vai kādā diskešu veida ierīcē (atmiņas ierīce, kurai iestatīta diskešu diskdziņa emulācija), un diskete vai ierīce ir jāglabā turpmākai iespējamai izmantošanai.

Lai atjaunotu konfigurāciju, ievietojiet disketi, USB zibatmiņas datu nesēja ierīci vai citu krātuves datu nesēju, kas emulē disketi ar saglabāto konfigurāciju, un izpildiet utilītas Computer Setup (F10) komandu **Restore from Removable Media** (Atjaunot no noņemamā datu nesēja). (Skatiet utilītas Computer

Setup failu tabulas sadaļu Restore from Removable Media (Atjaunot no noņemamā datu nesēja) 3. lpp.)